# **ИНФОРМАЦИОННЫЕ СИСТЕМЫ НА ОСНОВЕ РЕЛЯЦИОННЫХ И ГРАФОВЫХ БАЗ ДАННЫХ**

# **Орлов В.Л., Курако Е.А.**

*Институт проблем управления им. В.А. Трапезникова РАН, Москва, Россия* ovl@ipu.ru, kea@ipu.ru

*Аннотация. Рассматривается вопрос создания для информационных систем реляционных и графовых баз данных. Кратко определяется методика графического построения схем данных различного типа с указанием программных средств, применяемых для этой цели. Задаются методы, использующиеся для создания реальных баз данных на основе созданных схем.*

*Ключевые слова: реляционная база данных, графовая база данных, информационная система, онтология.*

### **Введение**

В настоящее время при построении информационных систем наряду с широко распространенными реляционными базами данных (БД) начинают применяться графовые БД. Основное отличие между этими базами данных состоит в том, что в основе реляционных баз лежит совокупность таблицсущностей, а в основе графовых баз – набор узлов-сущностей, объединяемых ребрами [1]. То есть в реляционных базах данных организация связей между таблицами осуществляется либо с использованием ключей, либо с помощью дополнительных таблиц. В частности, связь «многие ко многим» обеспечивается построением дополнительной таблицы. Например, множество персон, работающих в различных организациях, объединяются связывающей таблицей «Связь персонаорганизация» (рис. 1).

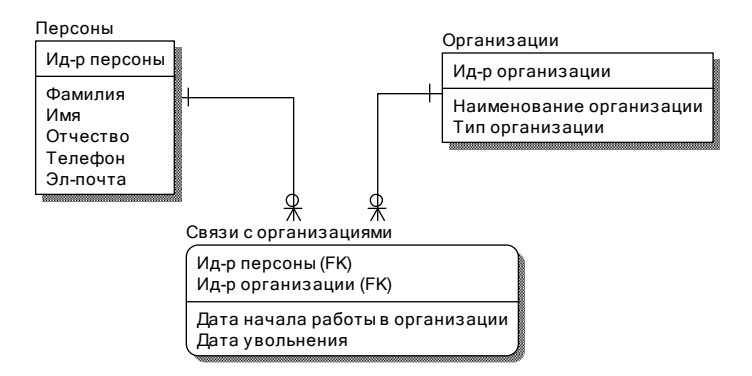

*Рис. 1. Связь «персона-организация» в реляционной БД*

В графовых базах данных связь организуется непосредственно построением ребер, которые по существу представляют собой связи (рис. 2).

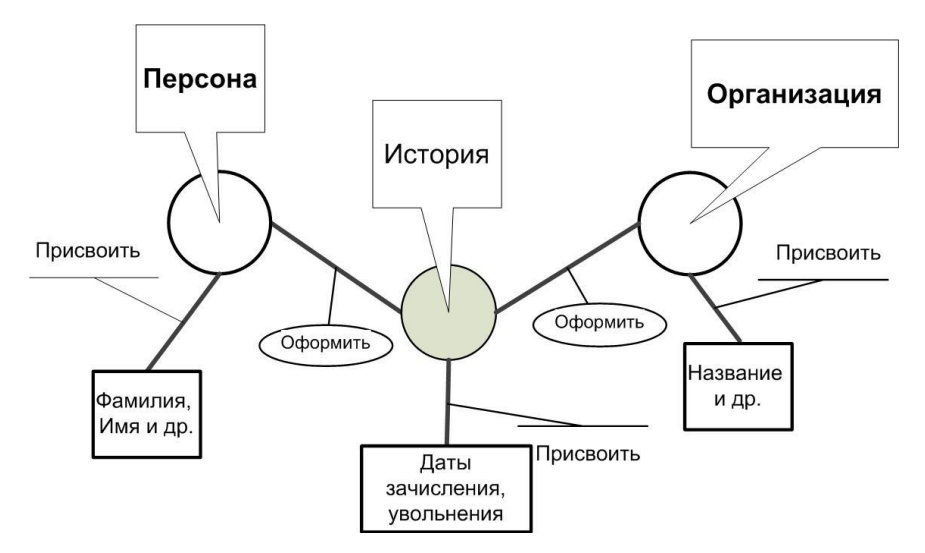

*Рис. 2. Связь «персона-организация» для онтологии графовой БД*

На приведенном выше фрагменте онтологии (рис.1) представлены шесть вершин и пять дуг. Вершины имеют вид окружностей и прямоугольников. Если окружности - это классы объектов, то прямоугольники - это объекты, ориентированные на определенные типы данных. Они принимают конкретные значения, например, даты зачисления и увольнения, фамилии, названия и др.

Отметим, что при построении онтологической схемы предикаты (ребра) и соединяемые ими объекты (вершины) образуют триплеты [2], совокупность которых лежит в основе конкретной графовой базы данных.

#### 1. Построение схем баз данных

В качестве примера рассмотрим построение схем баз данных для системы учета публикаций в нескольких организациях. При построении схемы БД учитывается публикации (книги, статьи, доклады и др.), а также персоны, подготавливающие эти публикации, и организации, с которыми аффилированы данные персоны. Кроме того, учитывается множество вспомогательных данных, например, подразделения, месторасположение организаций, виды, источники публикаций и другие параметры.

### 1.1. Схема реляционной БД

Схема реляционной БД для системы учета публикаций представлена в виде двух изображений. На первом (рис.3) в основном представлены таблицы, отображающие взаимосвязь персон, организаций и данных, связанных с ними.

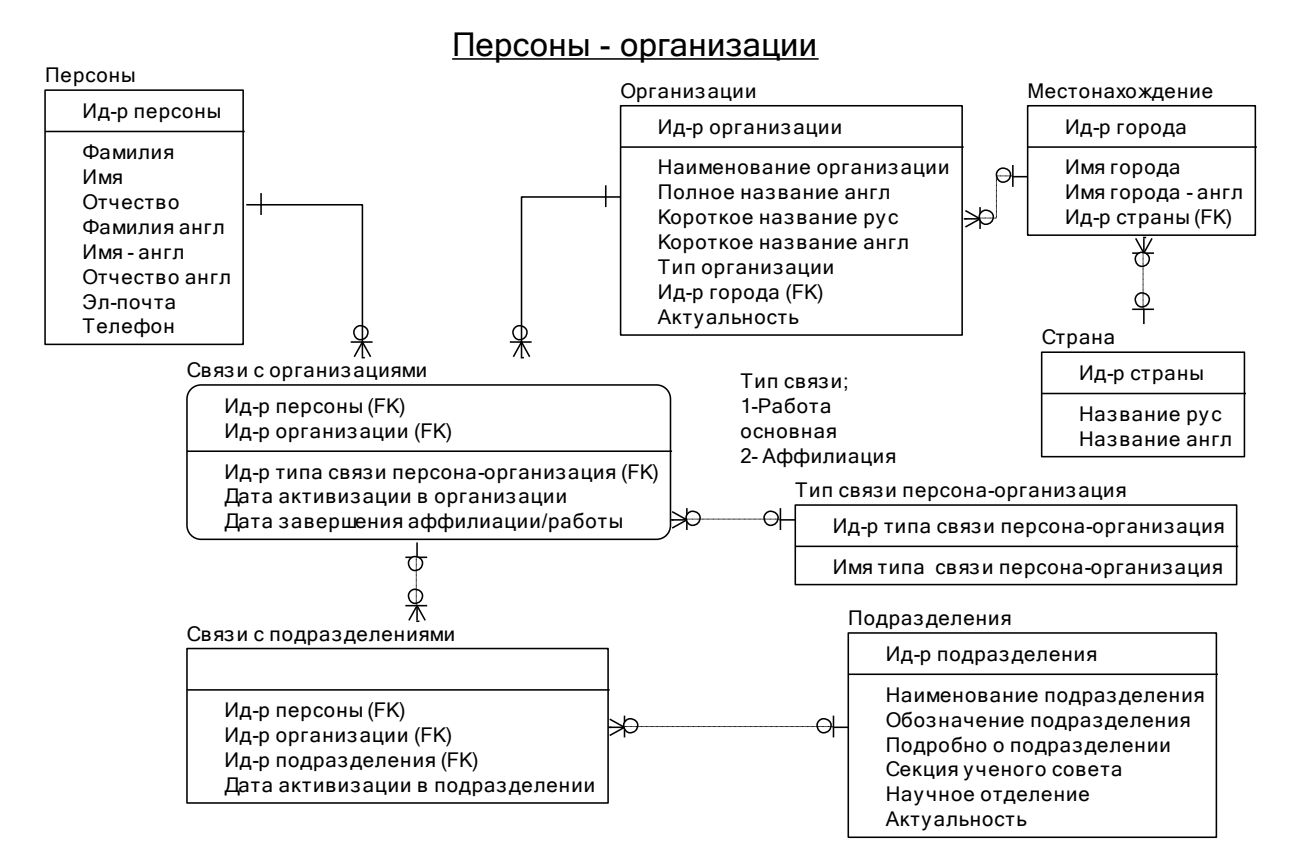

Рис. 3. Схема реляционной БД (часть 1)

Во втором изображении (рис.4) отражены таблицы, отображающие связь публикаций и персон, а также таблицы, содержащие данные по связанным с ними параметрами, таким, как ученые степени, научные должности персон, источники публикаций, издательства, их местонахождение, типы и индексы источников и другие.

Схемы могут быть изображены с помощью различных средств. Например, в данном случае они сформированы с использованием методов, предоставляемых программами типа ERWIN. Удобство использования средств такого вида дает возможность после графического построения базы данных и соответствующей настройки провести генерацию в автоматическом режиме сценария (набора скриптов) с использованием языка SQL для создания реальной БД.

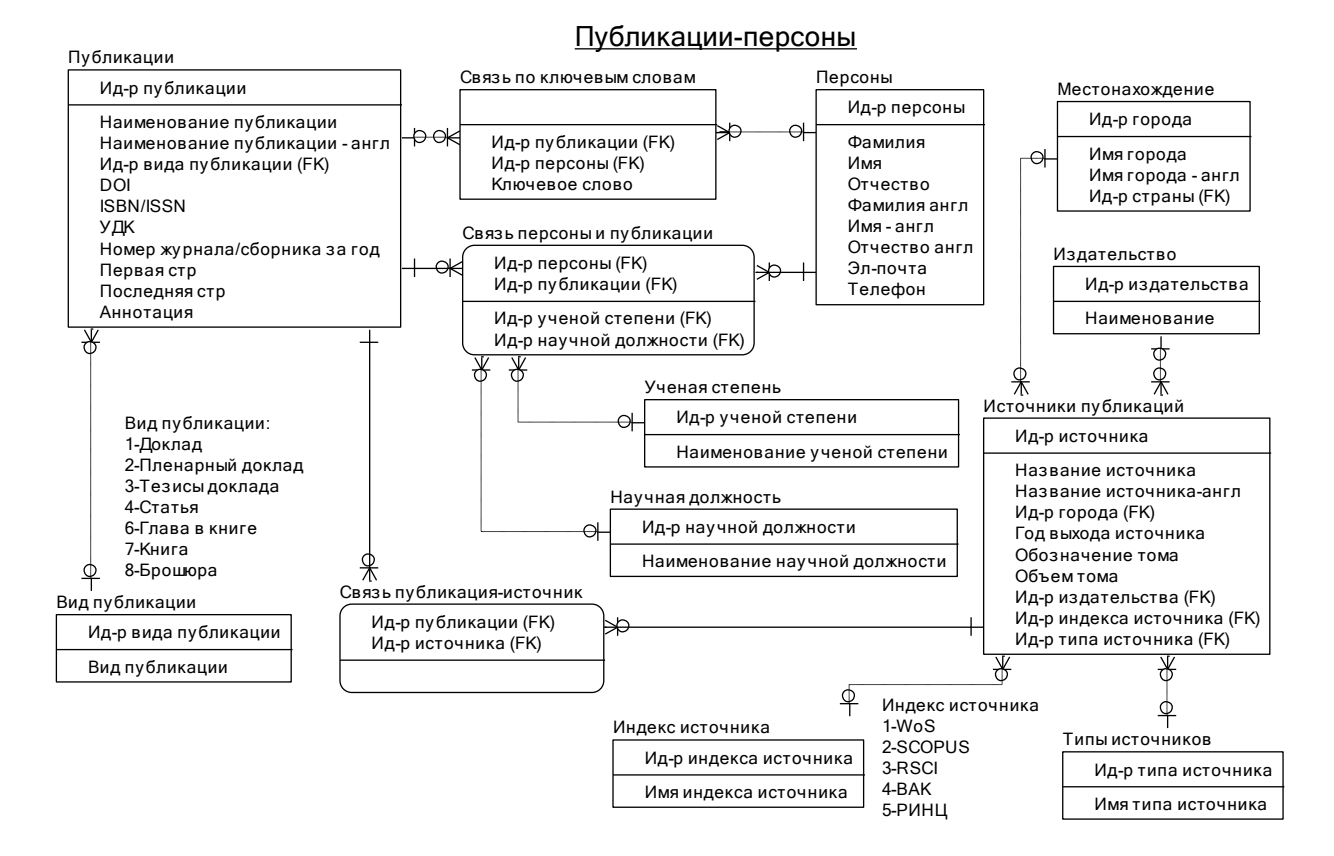

Рис. 4. Схема реляционной БД (часть 2)

# 1.2. Схема графовой БД

Отметим, что схема графовой БД как таковая не строится. Но вместе с тем для создания реальной БД необходимо иметь основу. Такой основой может быть онтология [2]. Онтология разрабатывается вручную или с использованием специальных программ. Одной из наиболее известных программ является Protégé [3]. Упрощенный граф онтологии учета публикаций, построенный с использованием Protégé, представлен на рис.5.

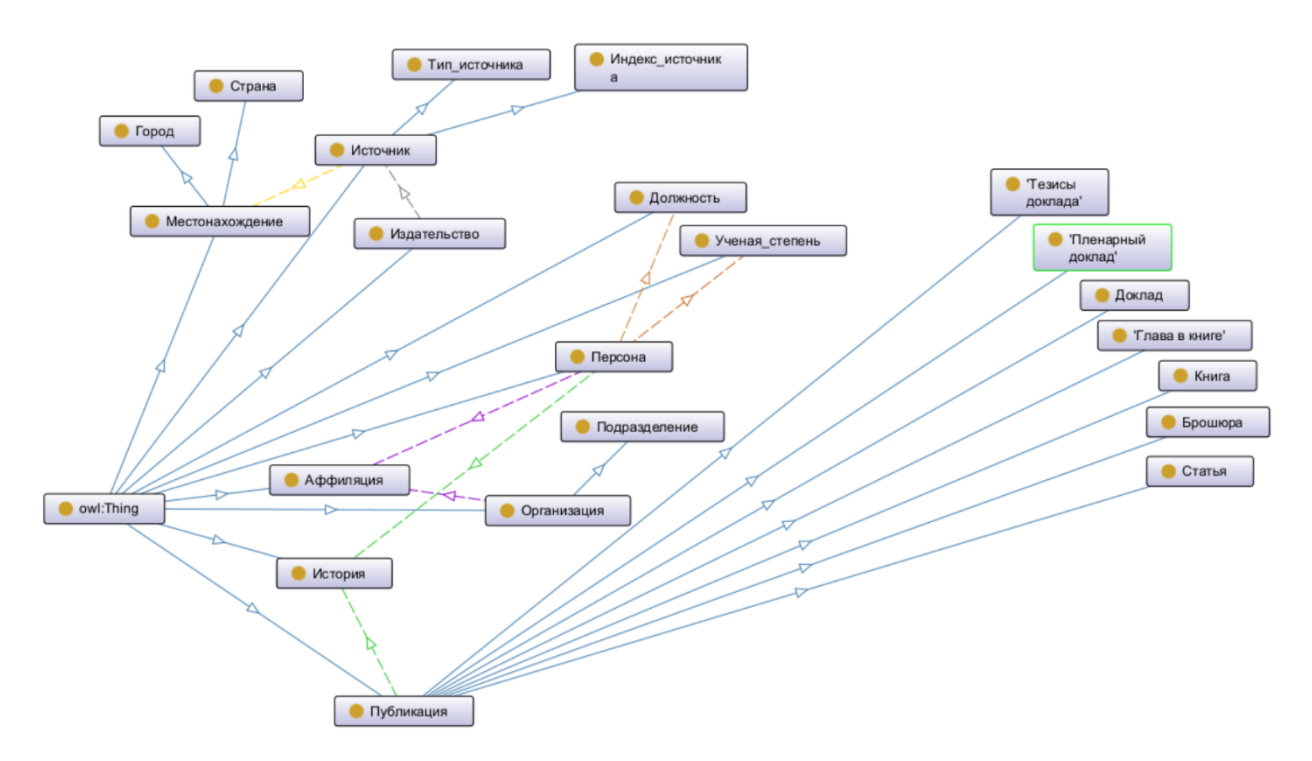

Рис. 5. Пример графического изображения онтологии учета публикаций

## 2. Загрузка данных

## 2.1. Загрузка данных в реляционную БД

Загрузка данных в реляционную БД (PostgreSQL, MySQL, Oracle) осуществляется с использованием языка SQL на основе предоставляемых данных. Обычно процедуры первоначальной и текущей загрузок являются частью разрабатываемой информационной системы.

При этом следует понимать, что разработка этих процедур и формирование SQL-запросов реализуется на основании схемы БД, содержащей описание таблиц и связей между ними, с учетом ранее заполненных справочников.

### 2.2. Загрузка данных в графовую БД

Загрузка данных в графовую БД в настоящее время является более сложным процессом. Для работы с графовыми БД существует ряд систем управления (СУБД), в том числе Neo4j, Virtuso, GraphDB и другие. Среди этого многообразия можно воспользоваться как платными системами с поддержкой, так и бесплатными или полностью открытыми.

Для тестирования процессов создания и загрузки информации на начальном этапе целесообразно использовать СУБД GraphDB, созданной компанией Ontotext. Эта СУБД имеет бесплатный вариант, с несущественными для тестовых задач ограничениями: не более двух запросов, выполняющихся параллельно без очередей, недоступность некоторых некоторые коннекторов, работающих в платной версии, и невозможность создания высокопроизводительного кластера. При этом данную СУБД отличает хорошая документированность и стабильность работы.

При инсталляции средств GraphDB дополнительно устанавливается программное обеспечение, представляющее собой административный сайт, позволяющей работать с данной базой путем использования веб-браузера. Пользователь на локальном сайте может как администрировать, так и выполнять запросы на языке SPARQL. Так же сайт позволяет визуализировать хранимую информацию в виде графа.

Взаимодействие разрабатываемого программного обеспечения с графовой базой предполагается по отдельному порту (по умолчанию 7200) с использованием протокола НТТР.

Если внешней программе необходимо получать данные из БД, ей потребуется организовать с помощью метода **POST** отправку **HTTP** запроса адресу сервера  $\Pi 0$ вида «http://<server\_name>:7200/repositories/<repository\_name>.

Здесь:

<server\_name> - это имя сервера, на котором расположена БД GraphDB;

 $\le$ repository name> - это имя репозитория, который содержит данные (фактически имя БД).

В теле запроса необходимо передать сам запрос:

query=<SPARQL>, где <SPARQL> - запрос с экранированными символами на языке SPARQL.

Такой способ не удобен, поэтому лучше воспользоваться готовыми библиотеками для взаимодействия с графовой БД. Есть библиотеки, созданные специально под конкретную СУБД. Для GraphDB создано несколько библиотек для языка Python, например, gtraphdb. К сожалению, они находятся на начальной стадии развития, и на момент тестирования не все функции были доступны. В тоже время есть общие библиотеки для работы с графовыми базами, которые устойчиво работают с БД GraphDB. Так как для взаимодействия используется язык SPARQL, рекомендованный консорциумом W3C, то в дальнейшем можно будет поменять СУБД на другую без замены исходного кода внешней программы. Что является несомненным плюсом.

Одной из таких библиотек является SPARQLWrapper, которая входит в семейство пакетов RDFlib для работы с графовыми базами. Этот пакет разработан для языка программирования Python.

В качестве примера приведем вызов запроса, которое ищет первые 100 публикаций, выполнение которого можно организовать следующим образом:

```
from SPARQLWrapper import SPARQLWrapper, JSON
sparql = SPARQLWrapper("http://www.ipu.ru:7200/repositories/publications")
sparql.setQuery("""
   PREFIX : <https://www.ipu.ru/ontologies/publications#>
   select ?publ where {
          ?publ а : Публикация.
          ?publ:опубликовано ?hist.
```

```
?hist :датаПубликации ?date
    } order by ?date limit 100
    \frac{1}{2}sparql.setReturnFormat(JSON)
results = sparql.query().convert()
```
Для библиотеки важно указать URL-адрес, определяющий запущенную базу, и текст SPAROLзапроса. Библиотека выполнит запрос и вернет массив данных в указанном формате. В данном случае формат возвращаемых данных - JSON.

С использованием этой библиотеки информацию в БД можно как получать, так и изменять. Понятно, что с малым объемом данных это не вызовет сложностей, но если требуется внести огромное количество информации, то потребуется другой способ.

Этот способ определяет механизм массового импорта данных. Он позволяет загрузить информацию, записанную в каком-нибудь RDF-формате, в том числе в формате turtle или ovl. Эти форматы поддерживает любое ПО для работы со знаниями, представленными в графовом виде. Таким образом, используя готовые библиотеки можно загружаемую информацию сохранить в файл, например, \*.ttl. И затем импортировать его в БД.

Основная библиотека RDFlib позволяет создать графовое хранилище в памяти компьютера. То есть мы можем взять подготовленный с использованием комплекса Protege файл с описанием графовой БД, загрузить его в базу, затем подготовить и внести данные в соответствии с описанием. Созданную базу можно сохранить как ttl-файл. И уже этот ttl-файл можно загрузить в базу с помощью административного сайта или программного запроса по порту 7200.

Как пример можно рассмотреть загрузку данных об авторе в графовое хранилище (RDF-граф), организованное библиотекой RDFlib.

```
# Создание объекта RDF Graph
g = Graph()g.parse("file_onto.ttl", format="ttl") # файл из Protege
# bind the : namespace to a prefix for more readable output
g.bind("", "http://www.ipu.ru/ontologies/publications")
ipu_ns = Namespace("http://www.ipu.ru/ontologies/publications")
\dddotsc# Заносим данные персоны
person_id += 1 # Простой счетчик для идентификатора
p iri = ipu ns[f"author {person id}"]
g.add((p_iri, RDF.type, isand_ns.Персона))
g.set((p_iri, isand_ns.nid, Literal(person_id, datatype=XSD.int)))
g.set((p_iri, isand_ns.фамилия, Literal(p_last)))
if p first is not None:
    g.set((p_iri, isand_ns.wma, Literal(p_first)))
if p_patr is not None:
    g.set((p_iri, isand_ns.otyectBo, Literal(p_patr)))
g.set((p_iri, RDFS.label, Literal(p_last+' '+p_first+' '+p_patr)))
if p_email_list is not None:
    for p_email in p_email_list:
        g.add((p_iri, isand_ns.email, Literal(p_email)))
```
Этот пример демонстрирует, как создать RDF-граф и заполнить его данными о каком-либо авторе. Здесь автор, согласно модели из Protege, имеет фамилию (программное обозначение - p\_last), имя (p first) отчество (p patr) и список email-адресов (p email list).

Таким образом получается для полноценной работы с информацией в графовом виде есть средства проектирования, средства организации хранения и программные библиотеки, обеспечивающие удобство создания программ.

### **3. Заключение**

Следует отдавать себе отчет, что базы данных, построенные по реляционным схемам не соответствуют базам знаний, которые организованы на основании онтологического моделирования. Основная причина заключается в том, что на основе реляционных баз данных удобно проводить вычисления, а на основании баз знаний можно делать кроме того те или иные выводы с учетом логики, в них присутствующей. В частном случае, когда логика сведена к минимуму, а такие случаи возможны, базы двух типов фактически могут представлять одно и то же информационное поле и обеспечивать выдачу идентичных результатов.

В настоящей работе показано, что построение двух типов баз возможно уже сейчас и требуется проведение дальнейших исследований, уточняющих условия эффективного решения задач при определенных условиях как тем, так и другим способом. Вместе с тем нужно определить параметры, влияющие на области применения различных средств, и критерии, определяющие эффективность такого применения.

## **Литература**

- 1. *Палагашвили А., Ступников С.* Взаимообратное отображение реляционных и графовых баз данных. [Электронный ресурс] // XXIV International Conference «Data Analytics and Management in Data Intensive Domains» conference (DAMDID), 2022. URL:
- [https://damdid2022.frccsc.ru/files/article/DAMDID\\_2022\\_paper\\_9907.pdf](https://damdid2022.frccsc.ru/files/article/DAMDID_2022_paper_9907.pdf) (дата обращения 15.05.2023)
- 2. *Горшков С.* Введение в онтологическое моделирование. ООО «ТриниДата», 2014-2018. 150с.
- 3. A free, open-source ontology editor and framework for building intelligent systems. [Электронный ресурс] // The Board of Trustees of the Leland Stanford Junior University. URL: https://protege.stanford.edu (дата обращения 15.05.2023)